## **Guide för flytt av exemplar**

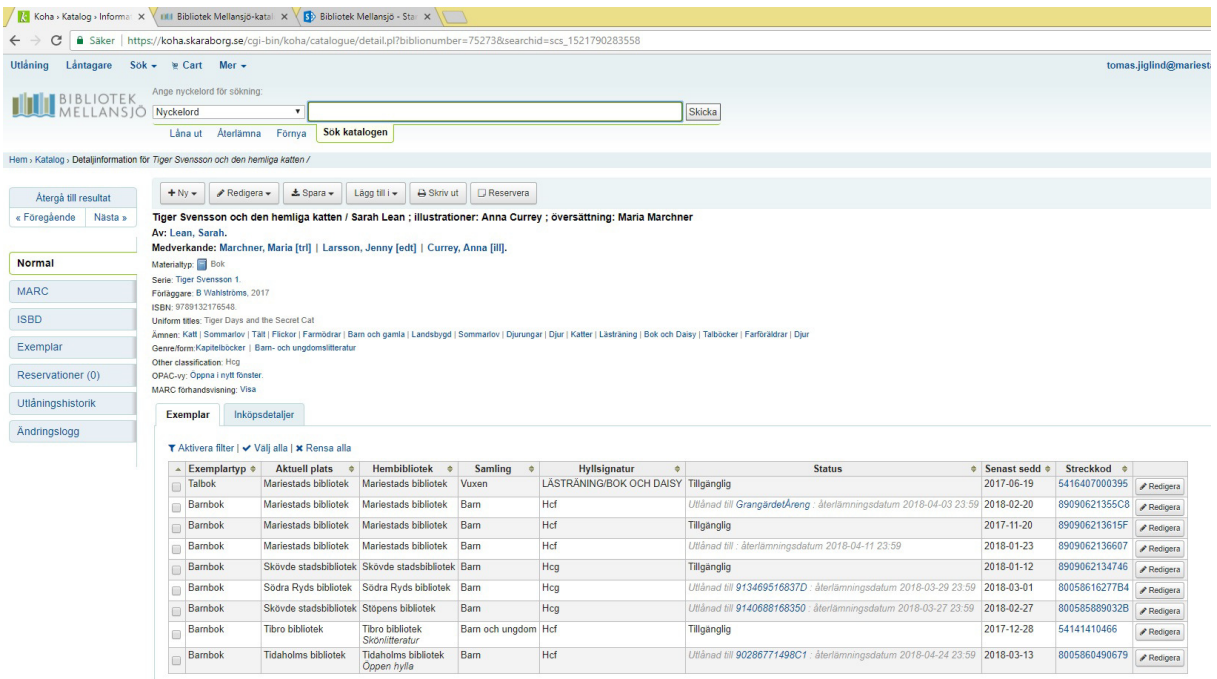

Du har hittat ett exemplar som ligger under fel post. Det kan vara en talbok, storstil, ljudbok vad som helst. Den ska inte råka hamna hos fel person vid en reservation så vi måste flytta på den.

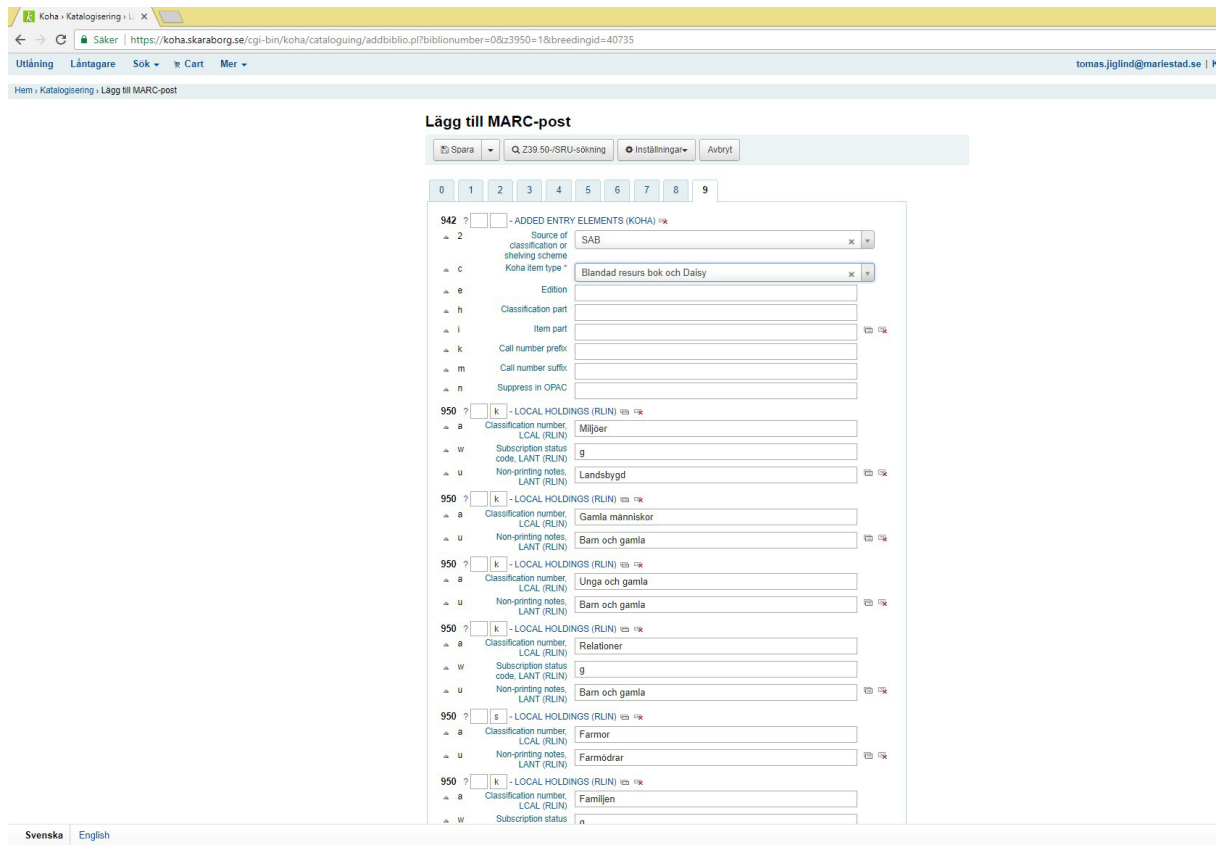

I detta exempel fanns ingen bok och daisy post för exemplaret så vi importerar en ny.

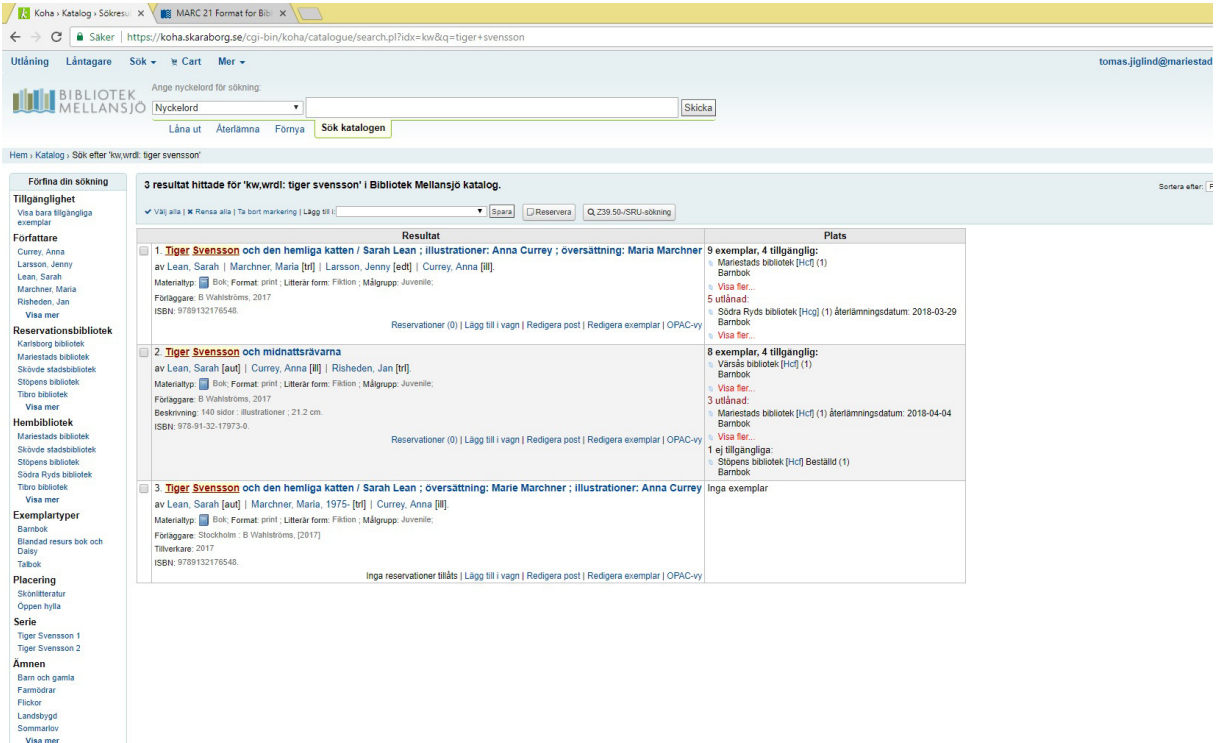

Nu har vi en ny post dit bok och daisy exemplaret kan flyttas till.

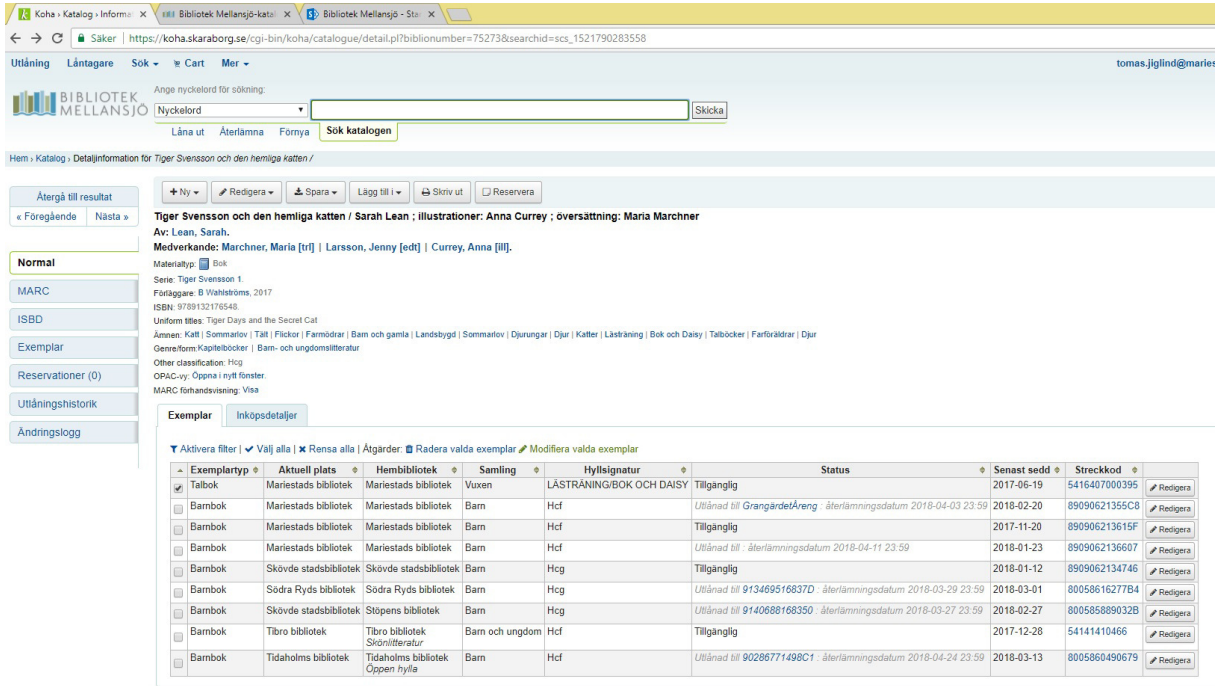

Vi går in i den gamla posten, markerar exemplar(en) som ska flyttas och väljer modifiera valda. Främst för att kopiera streckkoden. (Flyttar man bara ett exemplar så räcker det med att kopiera den streckkoden).

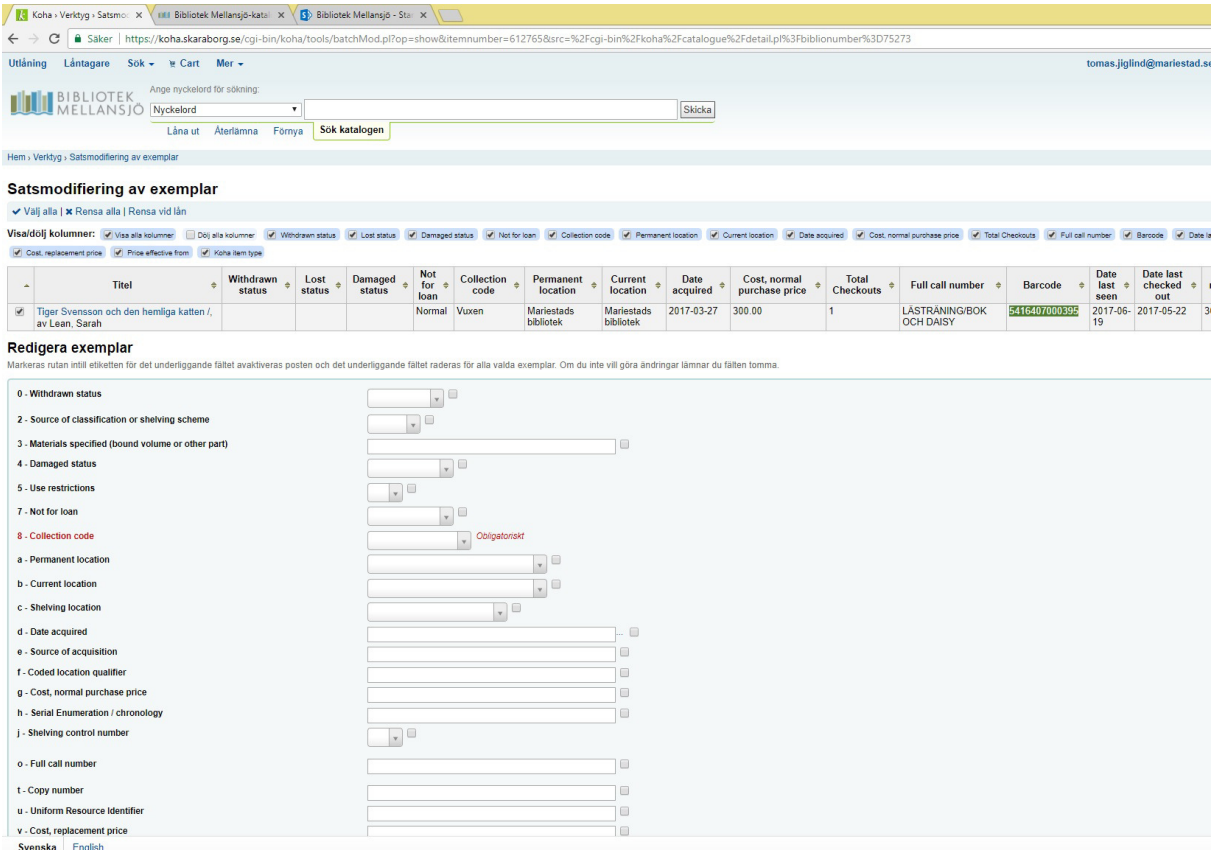

Denna vyn är enkel för att hantera om det är flera exemplar som ska flyttas. Ett råd är att öppna ett nytt fönster nu för att ha målposten framme om fler exemplar ska flyttas.

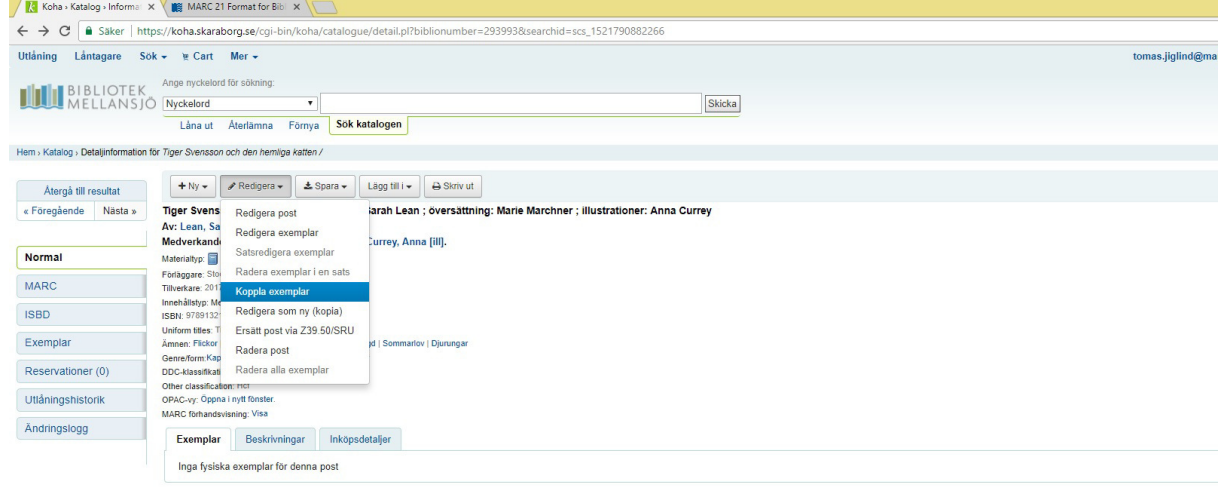

I målposten så väljer man redigera och koppla exemplar.

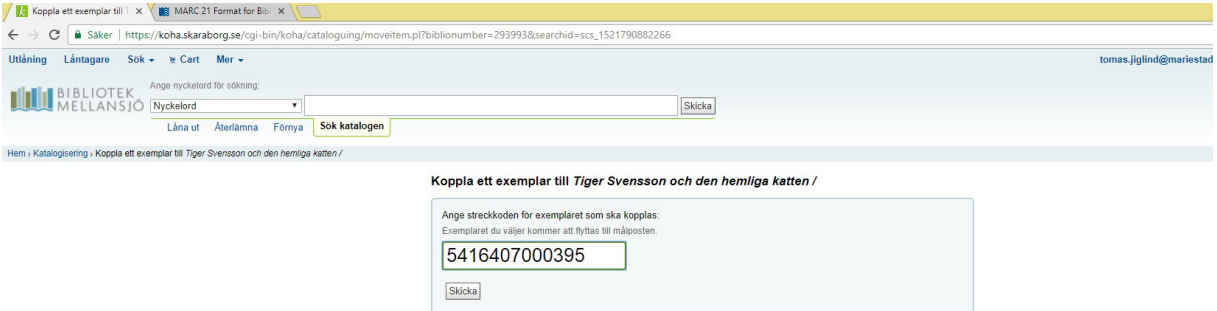

Skriv i streckkoden på det exemplar som ska flyttas till den nya posten och upprepa detta om det är ytterligare exemplar som ska flyttas.

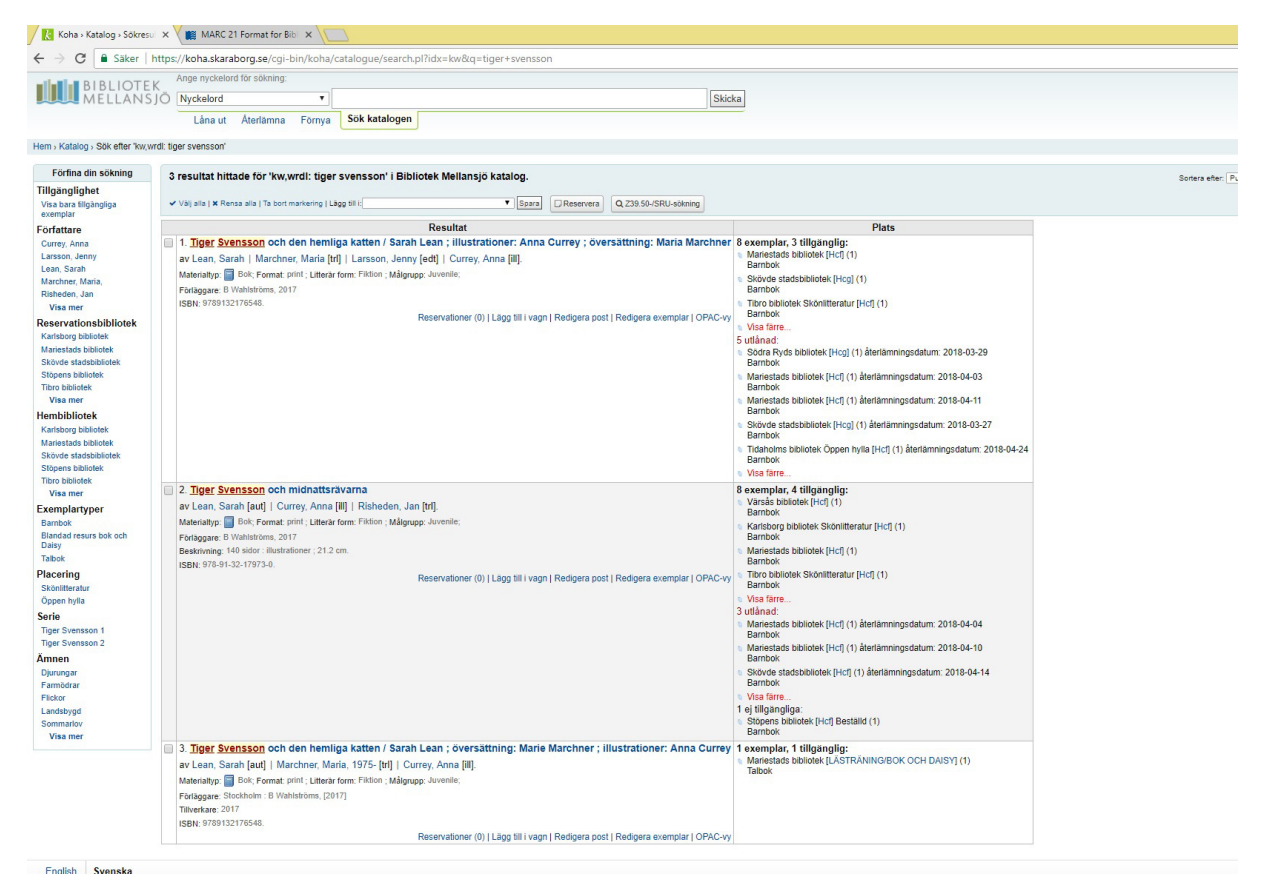

Ny post, gammalt exemplar, mer korrekt katalog och färre felaktiga plocklistor!